# 令和6・7年度 入札参加資格審査申請要領【建設工事】

設楽町が発注する建設工事の一般競争入札及び指名競争入札に参加するには、入札参加の資格審 査を受けなければなりません。

入札参加の資格審査を希望される方は、当要領に基づき、あいち電子調達共同システム (CALS/EC)により、適正な入札参加資格申請を行ってください。

### 1 申請者の要件

入札参加の資格審査を希望される方は、次の要件を満たしていることが必要です。

- (1) あいち電子調達共同システム (CALS/EC) 参加自治体に共通する要件
	- ア 入札参加の資格審査を希望する業種について、建設業法 (昭和24年法律第100号) 第3条に 基づく建設業の許可(許可の更新申請中のものを含む。)を受けていること。
	- イ 入札参加の資格審査を希望する業種について、次の経営事項審査の総合評定値の通知を受 けていること。
		- (ア)「定時受付」に申請される方

審査基準日(決算日)が、令和4年7月1日(金)から令和5年6月30日(金)までの間に あるもの。

ただし、令和5年7月1日(土)以降の審査基準日において、合併・分割・事業譲渡等に よる経営事項審査を受審し、又は決算期の変更等により、審査基準日が上記期間に該当し ない場合には、入札参加資格申請時に変更後の審査基準日における経営事項審査の総合評 定値の通知があるときに限り、この要件を満たしているものとします。

(イ)「随時受付」に申請される方

入札参加資格申請日の直前に受けたものであり、かつ、申請日からさかのぼって1年7か 月以内の日を審査基準日とするもの。

ウ 地方自治法施行令第167条の4第1項(同令第167条の11第1項において準用する場合を含 む。)の規定に該当する者でないこと。

地方自治法施行令 (抜粋)

(一般競争入札の参加者の資格)

- 第167条の4 普通地方公共団体は、特別の理由がある場合を除くほか、一般競争入札に次 の各号のいずれかに該当する者を参加させることができない。
	- 一 当該入札に係る契約を締結する能力を有しない者
	- 二 破産手続開始の決定を受けて復権を得ない者
	- 三 暴力団員による不当な行為の防止等に関する法律(平成3年法律第77号)第32条第1 項各号に掲げる者

(指名競争入札の参加者の資格)

第167条の11 第167条の4の規定は、指名競争入札の参加者の資格についてこれを準用す る。

エ 次に掲げる国税及び愛知県税が未納でないこと(ただし、愛知県税については、愛知県に 納税義務がある事業者に限る。)。

| 国税/愛知県税 | 法人/個人 | 税の種類                |
|---------|-------|---------------------|
|         |       | 法人税                 |
|         | 法人の方  | 消費税                 |
| 国税      |       | 地方消費税               |
|         |       | 申告所得税               |
|         | 個人の方  | 消費税                 |
|         |       | 地方消費税               |
|         | 法人の方  | 法人県民税               |
| 愛知県税    |       | 法人事業税(特別法人事業税、地方法人特 |
|         |       | 別税を含む)              |
|         |       | 自動車税種別割             |
|         | 個人の方  | 個人事業税               |
|         |       | 自動車税種別割             |

- (2) 設楽町が独自に設定する要件
	- ア 設楽町税条例(平成 17 年 10 月 1 日条例第 61 号)に規定する町税のうち、申請者に納税 のある全税目に未納がないこと。(ただし、設楽町に納税義務のある方に限ります。)
	- イ 「設楽町が行う事務及び事業からの暴力団排除に関する合意書(平成 20 年 4 月 18 日設楽 町長・愛知県設楽警察署長締結)」及び「設楽町が行う調達契約からの暴力団排除に関する 事務取扱要領(平成 20 年設楽町訓令第 6 号)」に基づく排除措置を受けていないこと。

## 2 入札参加資格申請の方法

- (1)入札参加資格申請をする方は、あいち電子調達共同システム(CALS/EC)にアクセスし、画 面上の申請書フォームに必要事項を入力し、送信してください。
	- (ポータルサイト <https://www.chotatsu.e-aichi.jp/portal/index.jsp>)
	- 【参考】ポータルサイト-〈操作手引書/チュートリアル〉-「操作手引書」-「入札参加資 格申請」及び「参考資料」ー「入札参加資格申請の手引き」
- (2)入札参加資格申請については、支店等の有無に関わらず、電子入札コアシステムに対応した 民間認証局が発行する本店(建設業法上の主たる営業所)の代表者名義のICカードで行ってく ださい。
- (3)本店(建設業法上の主たる営業所)以外に支店や営業所等を開設している場合でも、本店を 含めたどこか1つの営業所で申請してください(複数の営業所等の申請はできません。)。 契約を締結する営業所は、建設業法上の営業所としての設置の許可及びその営業所における 業種の許可が必要です(建設業許可申請の手引きを参照してください。)。
- (4)入札参加資格申請の必要事項の入力の際は、画面上の注意、操作手引書(ポータルサイト掲 載)及び後記「申請上の注意点」に従ってください。
- (5)入札参加資格申請データを送信後、速やかに後記「4 別送書類」(1)で示す別送書類を 送付してください。
- (6)世界貿易機関(WTO)の特定調達に係る特定役務の入札のみを希望する場合は、申請時に 後記「4 別送書類」(3)に記載する提出先に、その旨を申し出てください(この取扱い は、具体的な案件等がある場合に限り行います。)。

## 3 受付期間

(1)定時受付

令和6年1月4日(木)から令和6年2月15日(木)まで 平日(日曜日、土曜日及び祝日を除く。)の午前8時から午後8時まで 審査は原則受付順に実施します。早期の入札参加資格申請にご協力ください。 また、申請先自治体で別送書類が異なる場合があるため、事前に確認し用意した上で申請し てください。

(2)随時受付

令和6年4月1日(月)から令和8年1月30日(金)まで 平日(日曜日、土曜日、祝日及び12月29日から翌 年の1月3日までの日を除く。)の午前8時から午後8時まで

## 4 別送書類

入札参加資格申請データを入力・送信後、到達確認画面から「別送書類送付書」を印刷し、 「別送書類送付票」を郵送する封筒に貼り、(1)に記載する書類各1部を「別送書類送付書」と ともに、(2)に記載する提出期日までに郵送してください。

別送書類(各種証明書等)は、入札参加資格申請日において、発行日より3か月以内のものに 限ります(鮮明であれば写し可)。

- (1)提出する書類等
	- ア あいち電子調達共同システム(CALS/EC)に参加している自治体との共通審査項目に関す る書類

申請先自治体の中から、代表して入札参加資格申請要件を審査する自治体(以下「代表審 査自治体」という。)が申請画面で示されますので、その自治体が審査を行うこととなりま す。

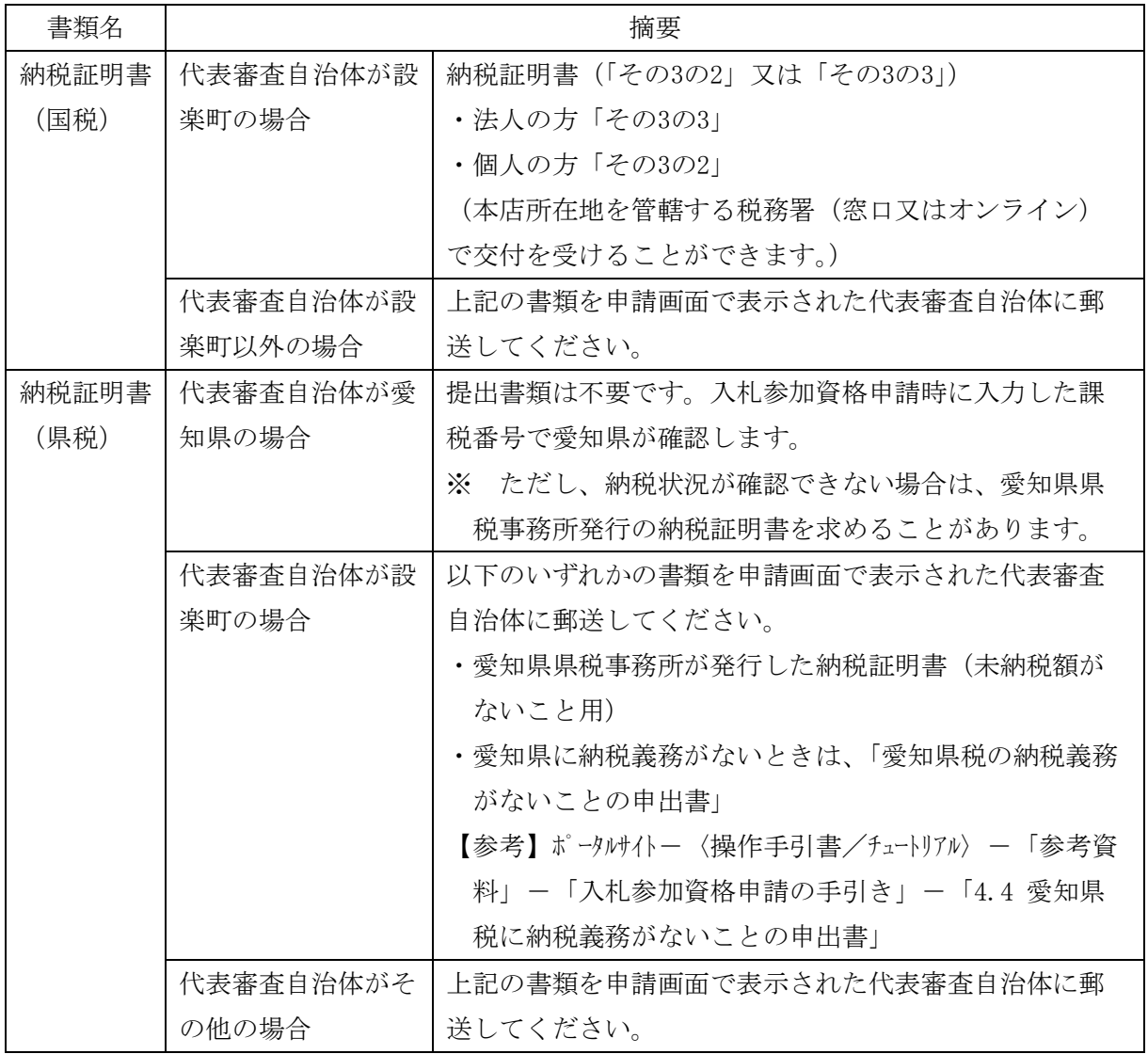

# イ 設楽町が独自に設定する要件に関する書類

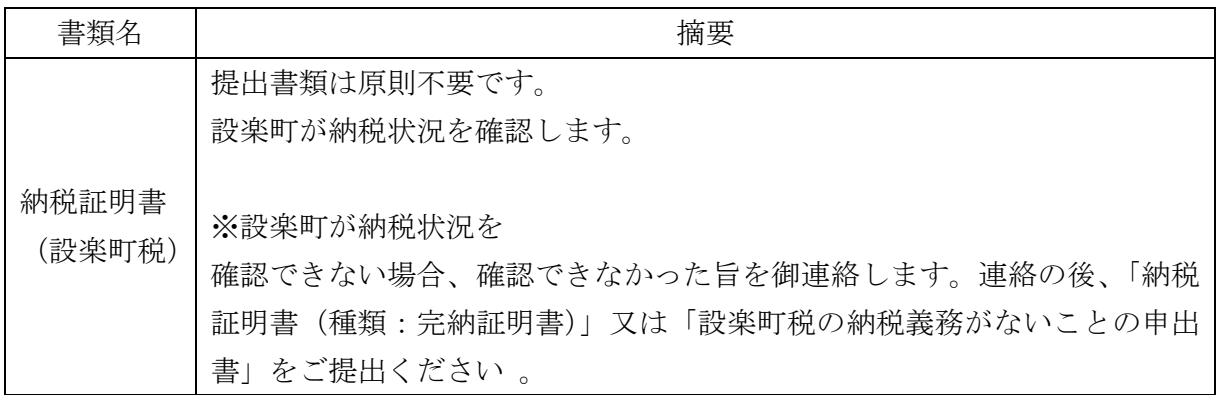

- (2)提出期日
	- ア 定時受付

入札参加資格申請データの送信日から7日以内必着。データ送信日と同日の発送にご協力 ください。

ただし、最終提出期限は、令和6年2月22日(木)必着。

イ 随時受付

入札参加資格申請データ送信日から7日以内必着。データ送信日と同日の発送にご協力く ださい。

なお、データ送信日から7日以内に別送書類の提出がない場合は、不受理となることがあ ります。

※ 上記ア、イの提出期日の最終日が日曜日、土曜日、祝日及び12月29日から翌年の1月3日ま での間にあたる場合は、その日以後の最初の平日とします。

### 【注意】

入札参加資格申請データを入力後、送信すると内容の修正ができません。入札参加資格申 請の入力内容を十分確認した上で、送信してください。特に定時受付期間中は、令和 6・7 年度定時受付及び令和 4・5 年度随時受付の申請の取下げができませんので注意してくださ い。

(3)提出先

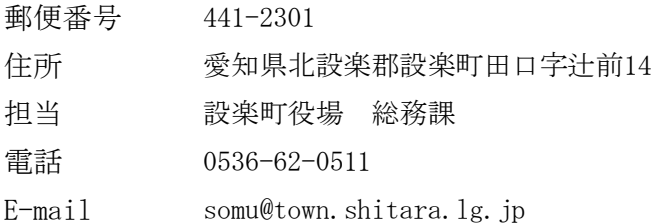

# 5 入札参加の資格審査

- (1)入札参加の資格審査は、前記「1 申請者の要件」を満たしていることを確認します。
- (2)土木、建築等の等級区分を設定している業種について、その総合評価値からいずれかの等級 に格付します。

### 6 入札参加の資格審査(格付)状況照会

あいち電子調達共同システム (CALS/EC) にアクセスして、入札参加の資格審査(格付)の進捗 状況を参照することができます。

「入札参加資格申請(本人による申請)の照会/補正」→「申請状況照会/補正申請」から、現在 の進捗状況を確認することができます。

【参考】ポータルサイトー〈操作手引書/チュートリアル〉ー「操作手引書」ー「入札参加資格

申請」-「6.1 申請状況照会」

別送書類及び入札参加資格申請の内容に不備等がある場合は、申請先自治体から補正指示が出 されている場合があります。入札参加資格申請データ送信後に、必ず審査(格付)の進捗状況 を確認してください(補正申請をしない場合、不受理となることがあります。)。

### 7 入札参加の資格審査(格付)結果

あいち電子調達共同システム(CALS/EC)にアクセスして、入札参加の資格審査(格付)結果を 参照することができます(書面による通知は行いませんが、審査終了のメールが送信されます。)。

「入札参加資格申請(本人による申請)の照会/補正」→「格付結果照会」

なお、定時受付の場合は、令和 6 年 3 月末までに審査終了のメールが送信される予定で、令和 6 年4月1日(月)から格付結果の参照が可能です。

### 8 入札参加資格の有効期限

入札参加資格決定の日(定時受付分は令和 6 年 4 月 1 日 (月)) から令和 8 年 3 月 31 日 (火) まで有効とします。

ただし、令和 8 年 4 月 1 日(水)以降、新たに入札参加資格者を決定するまでの間、従前の入 札参加資格は、その効力を有します。

### 9 会社更生手続開始決定・民事再生手続開始決定等に伴う入札参加資格の取扱いについて

地方自治法施行令(昭和 22 年政令第 16 号)第 167 条の 5 第 1 項及び第 167 条の 11 第 2 項並び に地方公共団体の物品等又は特定役務の調達手続の特例を定める政令(平成 7 年政令第 372 号) 第 4 条の規定による特定調達契約の対象となる競争入札参加資格者として認められた方であって、 会社更生法(平成 14 年法律第 154 号)に基づく会社更生手続開始決定又は民事再生法(平成 11 年 法律第 225 号)に基づく民事再生手続開始決定を受けた方は、再度の入札参加資格申請をし、認 定を受ける必要があります。

# 10 グループ経営事項審査及び持株会社化経営事項審査における結果に基づく入札参加資格の取扱 いについて

平成 20 年国土交通省告示第 85 号附則四又は六の規定に基づき国土交通大臣が企業集団として 認定した場合、当該企業集団の代表建設業者として経営事項審査の結果の通知を受けた方は、当 該企業集団の代表建設業者として再登録を受けることができます。

その場合、当該企業集団に属する代表建設業者以外の建設業者が現に登録されているときは、 当該建設業者の登録を取り消すこととなります。

<sup>【</sup>参考】ポータルサイト-〈操作手引書/チュートリアル〉→「操作手引書」-「入札参加資 格申請」→「11.1 格付結果照会」

## 11 入札参加資格決定後における登録内容の変更等について

入札参加資格の登録内容に変更等が生じた場合は、次のとおり速やかに変更の手続きを行って ください。

ただし、定時受付分に係る入札参加資格申請データ送信後の変更は、令和6年4月1日(月) 以降に受付を行います。

(1)申請方法及び別送書類(各種証明書等)について

ア 登録内容の変更について

次表に基づき、あいち電子調達システム (CALS/EC)にアクセスし、画面上の申請書フォーム に必要事項を入力し、送信してください。

(ポータルサイト <https://www.chotatsu.e-aichi.jp/portal/index.jsp>)

※ 以下の項目については手続きにご注意ください。

〈次表変更事項⑧〉

あいち電子調達システム(CALS/EC)では申請できません。(4)に記載する提出先に郵 送により提出してください。

〈次表変更事項⑨~⑪〉

(4)に記載する提出先に事前連絡の上、変更等届(別紙様式3)に必要事項を記載し、添 付書類と併せて持参してください。その後、電子調達システム (CALS/EC) にアクセスし、 画面上の申請書フォームに必要事項を入力し、送信してください(必要となる申請について は、事前連絡時又は書類持参時に説明いたします。)。

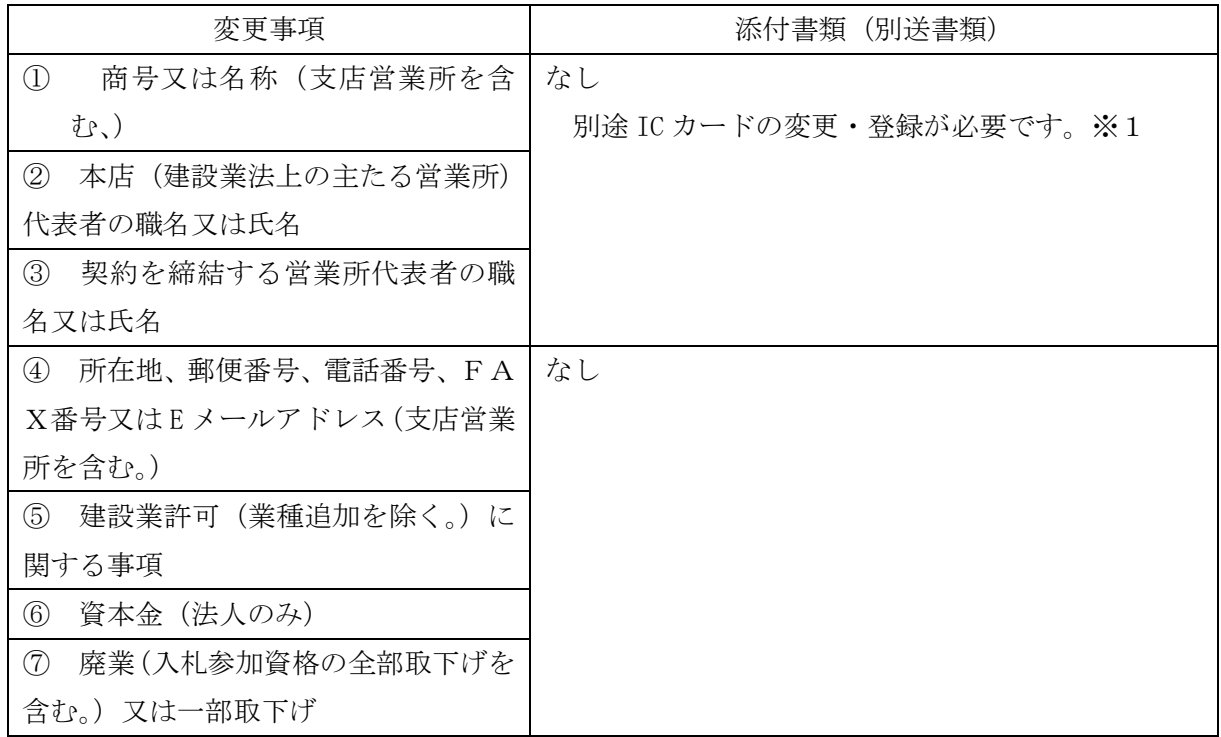

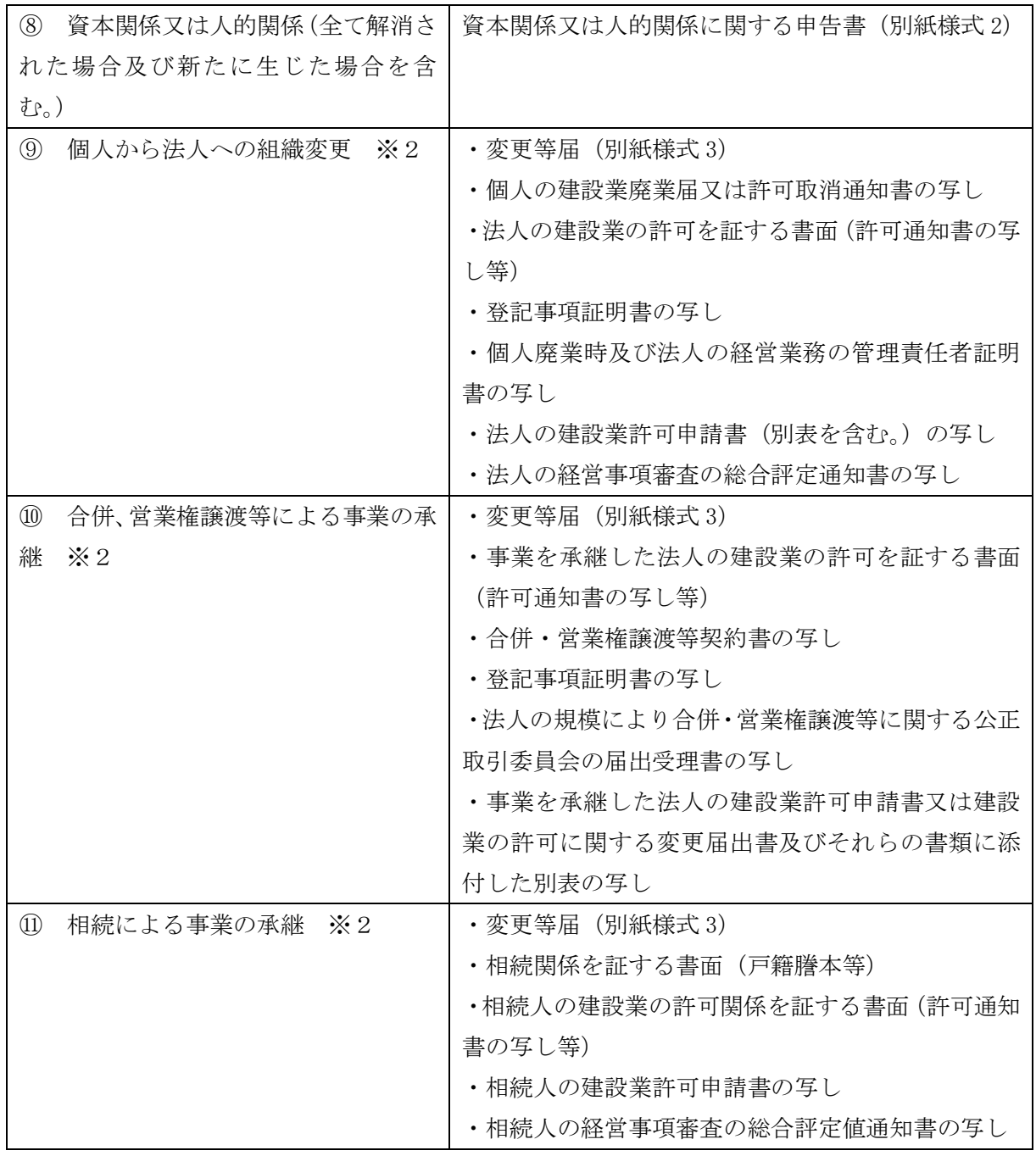

※1 ICカード登録情報に変更等が生じた場合は、あいち電子調達共同システム(CALS/ EC)の利用規約「代表者が変更になった場合の利用者ICカード登録手順」を参照し、速 やかに手続きを行ってください。

 なお、旧代表者名義のICカードは使用できません。旧代表者名義のICカードを使用 した場合、指名停止措置等の対象となる場合があります。

【参考】ポータルサイトー〈利用規約〉ー「あいち電子調達共同システム (CALS/EC) 利 用規約」-「代表者が変更になった場合の利用者ICカード登録手順」

 ※2 変更事項⑨~⑪については、営業の同一性が認められる場合のみ、入札参加資格を継承 することができます。また、内容確認のため上記以外の添付書類を提出していただく場合 があります。

イ 登録業種の追加について

あいち雷子調達システム (CALS/EC) にアクセスし、画面上の申請書フォームに必要事項 を入力し、送信してください。

(ポータルサイト https://www.chotatsu.e-aichi.jp/portal/index.jsp)

入札参加資格申請データ送信後、到達確認画面から「別送書類送付書」を印刷し、「別送 書類送付票」を郵送する封筒に貼り、以下の書類を別送書類送付書とともに郵送により提出 してください。なお、別送書類(各種証明書等)は、申請日において発行日より3か月以内 のものに限ります。

〈別送書類(各種証明書)〉

4(1)に記載する書類

(3)提出期日

入札参加資格申請データ送信日から7日以内必着。

- ※ 提出期日の最終日が日曜日、土曜日、祝日及び12月29日から翌年の1月3日までの間にあ たる場合は、その日以後の最初の平日とします。
- (4)提出先(郵送先)

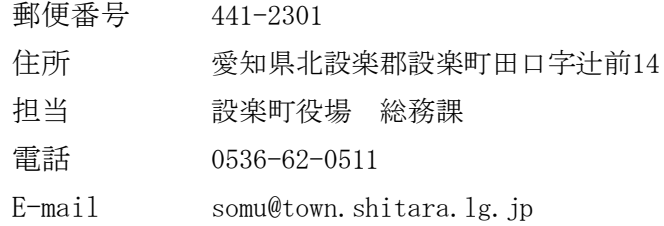

## 12 その他

- (1)入札参加資格申請に際しては、絶対に虚偽のないようにしてください。万が一、虚偽の入札 参加資格申請をした場合は、指名停止措置や入札参加資格の取消の対象となる場合がありま す。
- (2)入札参加資格申請後は、確認のために入札参加資格申請内容を証明する書面の提示(提出) を求めることがありますので、入札参加資格申請は、必ず書面で証明できる内容により行って ください。

また、入札参加資格申請の内容を証明する書面は、入札参加資格者名簿の有効期間中は保管 しておいてください。

(3)当該入札参加資格申請に基づく入札参加資格者名簿は、あいち電子調達共同システム (CALS/EC)の入札情報サービスで公表する予定ですので、あらかじめご了承ください。

(4)公共工事を直接官公庁から受注しようとする方は、この入札参加資格申請とは別に、経営事 項審査を毎年速やかに受ける必要があります。

 経営事項審査を受けていない場合、入札参加資格の取消の対象となる場合があります。 愛知県内に主たる営業所のある方は、愛知県都市・交通局都市基盤部都市総務課建設業第二 グループへお問い合わせください。(電話番号:052-954-6503)

 また、建設業許可の更新(5年ごと)についても、経営事項審査と同様に更新を行っていな い場合、入札参加資格の取消の対象となる場合があります。

# 【入札参加資格申請上の注意点】

 入札参加資格申請の内容の入力を行う前に、各申請先自治体の申請項目、別送書類等をご確認 ください。

あいち電子調達共同システム(CALS/EC)

ポータルサイト https://www.chotatsu.e-aichi.jp/portal/index.jsp

【参考】ポータルサイト-〈操作手引書/チュートリアル〉-「操作手引書」-「入札参加資 格申請」→「5.1 建設工事新規申請」

# 1 申請者情報入力

(1)建設業許可番号

 一般建設業許可と特定建設業許可を共に保有している方は、必ず、特定建設業許可の番号を 入力してください。

- (2)経営事項審査基準日
	- ア 入札参加資格申請データ送信時に、経営事項審査結果と入札参加資格申請内容との照合を 自動で行っています。

照合の結果、不整合が生じる場合は、「仮受付」となり、「補正指示メール」が自動的に申 請者連絡先に設定したEメールアドレスに送信されます。

このメールが届いた場合は、申請先自治体への入札参加資格申請の内容の送信が完了して いない状態ですので、経営事項審査の総合評定値通知書の内容と入札参加資格申請の内容を 再度確認し、補正申請を行ってください。

 【参考】ポータルサイト-〈操作手引書/チュートリアル〉-「操作手引書」-「入札参加 資格申請」→「8.1 補正申請」

(補正申請が必要な例)

- ○「建設業許可番号」: 該当する許可番号の経営事項審査結果が存在しない。
	- → 許可番号の入力が正しいか確認してください。
- 〇「審査基準日」:該当する審査基準日の経営事項審査結果が存在しない。
	- → 審査基準日の入力が正しいか確認してください。
	- ※定時受付の場合は、審査基準日が令和4年7月1日(金)から令和5年6月30日(金)の 間の日付で入力されているか、ご確認ください。
- ○「資格審査希望業種」:後記「2 契約営業所入力」 (3)でチェックした業種の経営事 項審査結果が存在しない。
	- → 経営事項審査を受けていない業種を選択することはできません。
- 〇「資格審査希望業種」:後記「2 契約営業所入力」(4) でチェックした業種の経営 事項審査結果が存在しない。
	- → 経営事項審査を受けていない業種を申請することはできません。
- イ 次の事例に該当する場合は、必ず仮受付となります。管理自治体で対応しますので、画面 表示される管理自治体に連絡してください。
	- (ア)経営事項審査の結果通知を受けた後で、許可番号の変更(知事許可から大臣許可など) があり、結果通知の許可番号と一致しない許可番号で入札参加資格申請している場合
	- (イ)経営事項審査の結果通知を受けた後で、許可区分(特定・一般)の変更があり、結果通 知の許可区分と一致しない区分で入札参加資格申請している場合
		- 【参考】◆ 管理自治体の決定方法について
			- ポータルサイトー〈操作手引書/チュートリアル〉-「操作手引書」-「入札参加資 格申請」-「3.1 管理自治体とは」
			- ◆ 補正申請や申請状況照会の操作について
			- ポータルサイト-〈操作手引書/チュートリアル〉-「操作手引書」-「入札参加 資格申請」-「6.1 申請状況照会」
- ウ 定時受付において、次の事例に該当する場合は、例外的に審査基準日を令和5年7月1日 (土)以降で入力することとなります。入札参加資格申請データ送信後に、管理自治体に連 絡してください。
- (ア)令和5年7月1日(土)以降の審査基準日で、合併・分割・事業譲渡等による経営事項審 査を受審し、その結果通知が申請日の時点で到達している場合
- (イ)決算期の変更により、審査基準日を令和4年7月1日(金)から令和5年6月30日(金)の 期間内とする経審を受審していない場合(ただし、令和5年7月1日(土)以降を審査基準 日とする経営事項審査の結果通知が到達している場合に限る。)
- (ウ)令和5年7月1日(土)以降を審査基準日とする経営事項審査が初めての受審である場合 又は令和4年7月1日(金)から令和5年6月30日(金)の期間を審査基準日とする経営事項 審査を何らかの理由で受審していない場合(ただし、令和5年7月1日(土)以降を審査基 準日とする経営事項審査の結果通知が到達している場合に限る。)
- (エ)令和5年7月1日(土)以降を審査基準日とする経営事項審査で、令和5年6月30日(金) 以前を審査基準日とする経営事項審査において受審していない業種を新たに受審し、その 業種について申請を行っている場合。(ただし、令和5年7月1日(土)以降を審査基準日と する経営事項審査の結果通知が到達している場合に限る。)
- (3) 申請者情報
	- ア 所在地

 入力欄には、プルダウンメニューで選択した以降の住所のみ入力してください。(名古屋市 の場合は、区までプルダウンメニューで選択してください。)

- (例) 愛知県 ▼ 名古屋市中区 ▼ 三の丸3-1-2
- ※ 所在地が愛知県外の場合は、「市区」は選択できません。「住所」に市区町村名から入力 してください。
- イ 商号又は名称(フリガナ) 「カブシキガイシャ」や「(カブ)」などは入力せず、社名のみのフリガナを入力してくだ さい。
- ウ 商号又は名称(漢字)

 各組織名の略号は次のとおりですので、該当するものをプルダウンメニューで選択してく ださい。

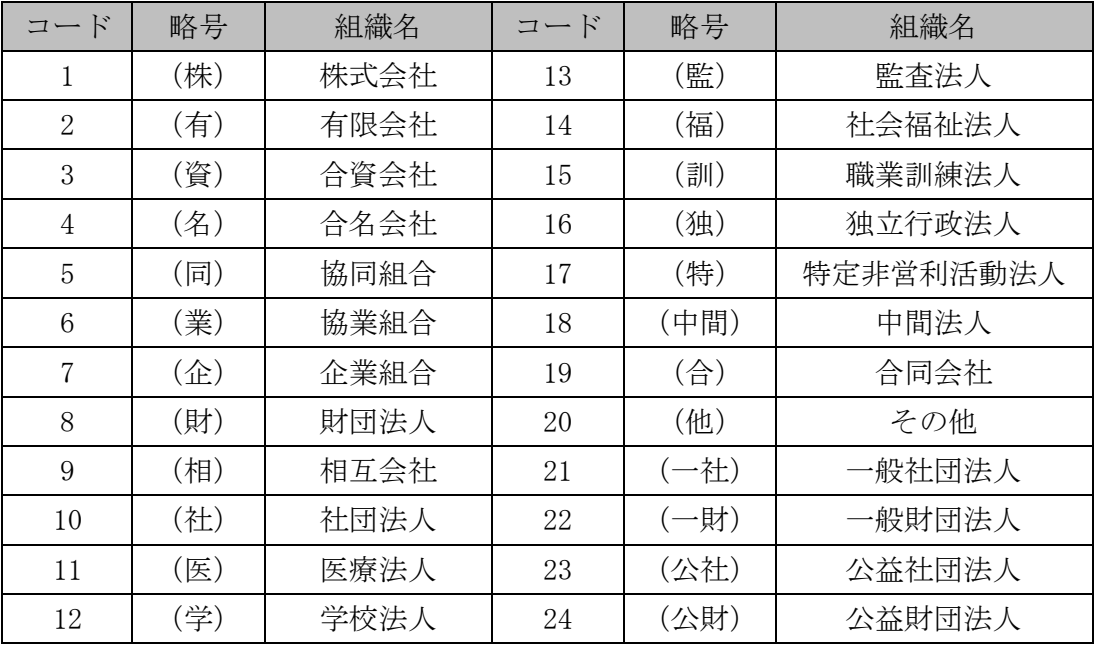

エ 代表者職氏名

個人事業主の場合は、「代表者職氏名(役職)」は空欄にしてください。

## オ 連絡先

 補正指示や審査終了等のメールは、連絡先に入力したEメールアドレスに送られますの で、入力内容に誤りがないよう注意してください。

### (4)申請先選択

入札参加資格申請を行う自治体に、チェックを入れてください。

 なお、定時受付期間中は、入札参加資格申請データ送信後に、申請する自治体を追加するこ とはできません。必ず入札参加資格申請を希望する自治体全てにチェックを入れて、入札参加 資格申請データ送信を行ってください。

## 2 契約営業所入力

(1)所在地

 契約を締結する営業所の住所は、通常統一的に使用する住所を記入してください。 入力欄には、プルダウンメニューで選択した以降の住所のみ入力してください。

- (名古屋市の場合は、区までプルダウンメニューで選択してください。)
- (例) 愛知県 ▼ 名古屋市中区 ▼ 三の丸3-1-2
- ※ 所在地が愛知県外の場合は、「市区」は選択できません。「住所」に市区町村名から入力 してください。

(2)契約を締結する営業所を本店(本社)以外とする場合の委任事項 委任期間は、令和6年4月1日(月)から入札参加資格の有効期限(令和8年3月31日(火))ま でとします。

(3)契約を締結する営業所の許可業種

 契約を締結する営業所で受けている許可業種で、かつ1(2)で入力した審査基準日の経営 事項審査において総合評定値の通知を受けている業種を選択してください。

(4)資格審査を希望する業種

別表1『発注工事の種類に対し資格審査申請及び専門工事の登録を必要とする許可業種(例 示)』、別表2『「契約を締結する営業所の許可業種」及び「資格審査を希望する業種の略号」』及 び別表3『専門工事を希望する業種の略号』を参照の上、入札参加の資格審査を希望する業種を 選択してください。

なお、設楽町においては、別表3の専門工事業種の登録は行っておりません。

 また、入札参加の資格審査を希望する業種は、1(2)で入力した審査基準日の経営事項審査 において総合評定値の通知を受けている業種でなければなりません。

# 3 共通情報入力

(1)資本金(法人のみ)

 入札参加資格申請時点での資本金額を入力してください。入札参加資格申請時点のため、経 営事項審査の総合評定値通知書に記載の資本金額と相違があっても構いません。

(2)営業年数

 建設業許可を取得してから入札参加資格申請時までの営業年数を入力してください(1年未 満端数は切り捨て)。

(3)建設業労働災害防止協会

 労働災害防止団体法(昭和39年法律第118号)に基づき設立された団体への加入又は未加入を 選択してください。

 また、加入している場合は、建設業労働災害防止協会加入証明書に記載してある会員番号及 び交付年月日を入力してください。

 なお、あいち電子調達共同システム(CALS/EC)上の制限から会員番号が入力できない場合は、 半角「0」を8桁を入力してください。また、加入証明書の写しを設楽町に郵送してください。 照会先 建設業労働災害防止協会愛知県支部【電話052-242-4441】

(4)建設業退職金共済制度

 中小企業退職金共済法(昭和34年法律第160号)に基づき創設された勤労者退職金共済機構建 設業退職金共済事業への加入又は未加入を選択してください。

 また、加入している場合は、建設業退職金共済事業加入・履行証明書に記載してある共済契 約者番号及び証明書番号を入力してください。

 なお、あいち電子調達共同システム(CALS/EC)上の制限から会員番号が入力できない場合は、 半角「0」を8桁を入力してください。また、加入証明書の写しを設楽町に郵送してください。

## 照会先 建設業退職金共済事業本部愛知県支部【電話052-243-0871】

(5)ISO認証取得状況

 入札参加資格申請時において、「ISO9001」「ISO14001」のいずれかを(公財)日本適合性認定 協会(以下「JAB」という)又はJABと相互認証している認定機関に認定されている審査登録機関 からの認証又は未認証を選択してください。

 認証の場合は、認証番号を入力してください。あいち電子調達共同システム(CALS/EC)上の 制限から認証番号が入力できない場合は、半角「0」を8桁を入力してください。また、認証の写 しを設楽町に郵送してください。

 なお、認証取得している部門は問いませんが、設楽町と契約を締結する営業所において、認 証を受けている必要があります。

(6)常勤職員数

 入札参加資格申請日現在において常時雇用している従業員の数を入力してください。本項に おける「常時雇用」及び「常勤」とは、申請者に従事し、かつ客観的な判断事項(定期・定額の 給与の支払対象者、社会保険料の納付対象者であること等)を有することを指します。

 なお、「技術職員」及び「事務職員」は、専ら建設業に従事している職員を指し、「その他職員」 は、それ以外(兼業部門等)の職員及び常勤役員を指します。

(7)有資格者技術職員数等

ア 入札参加資格申請日現在における有資格者数を入力してください。

 なお、資格者の人数は、会社全体での資格者数とし、1人で何種類も資格のある方は、該当 する資格の欄すべてに入力してください。

ただし、1級○○・2級○○は、上位のもののみを入力してください。

 イ 「合計」欄は、該当する資格の延べ数を入力し、「実人員」欄は、実際の資格取得者数を入 力してください。

 なお、「技術士」は、技術士法に定められた技術士を指し、「技能士」とは異なります。「そ の他の技術者」は、建設業法で規定する主任技術者になりうる方を指します。

- (8)監理技術者資格者証所持者数
	- ア 入札参加資格申請日現在における監理技術者資格者証所持者を業種別に入力してください。 なお、資格者証所持者の人数は、会社全体での資格者数とし、1人で何種類も資格を有する 方については、該当する資格の欄すべてに入力してください。
	- イ「合計」欄は、該当する資格の延べ数を入力し、「実人員」欄は、実際の資格取得者数を入力 してください。

# 4 個別情報入力

(1)障害者雇用率達成状況

 障害者の雇用の促進等に関する法律(昭和35年法律第123号)に基づく障害者の雇用義務を達 成し、同法第43条第7項に規定する報告をしている場合、又は、同法に基づく報告義務のない方 で、障害者(同法における障害者雇用率算定上の障害者の範囲に該当する者に限る。)を雇用し ている場合は、「達成」を選択し、雇用していない場合は、「未達成」を選択してください。

(2)労働者災害補償保険の加入状況

 労働者災害補償保険法(昭和22年法律第50号)に基づく労災給付に加入している場合は、「加 入」を、加入していない場合は「未加入」を選択してください。

(3)外資状況

外資系企業(日本国籍会社を含む。)のみ「国名」に外国名を入力し、「(比率○○%)」内に当 該国の資本比率を入力してください。

 なお、「(2)の日本国籍会社(比率100%)」は、100%外国資本の会社を指し、「(3)日本国籍会 社(○○%)」は、一部外国資本の会社を指します。

(4)適格組合証明

 官公需についての中小企業者の受注の確保に関する法律(昭和41年法律第97号)第2条第1項 第4号に該当する組合については、中小企業庁(経済産業局及び沖縄総合事務局)が発行する官 公需適格組合証明書の取得年月日及び番号を入力してください。

(5)グループ経審

 平成20年国土交通省告示第85号附則四又は六の規定に基づき国土交通省が企業集団として認 定した建設業者に係る経営事項審査(グループ経審)の認定を受けている場合は、「企業集団及 び企業集団についての数値等認定書」の通知年月日、企業集団に属する企業の商号又は名称及 び建設業の許可番号を入力してください。

(6)専門工事実績内容

 設楽町への入札参加資格申請においては、入力不要です。画面上部に表示されている自治体 が必要としている情報ですので、内容については、表示されている自治体に問い合わせてくだ さい。

(7) 税の未納がないことの確認

要領1(1)エ及び(2)アにおいて指定する国税、愛知県税及び設楽町税について未納がな い場合は、「はい」を選択し、未納がある場合は、「いいえ」を選択してください。

(愛知県または設楽町に納税義務のない方は、「はい」を選択してください。)

(8)納税状況の確認についての同意

 設楽町に納税義務がある事業者の方で、申請要領1(2)アにおいて指定する設楽町税につ いて、本町が納税状況を確認することについて同意する場合は、「はい」を選択し、次の課税番 号を入力してください。

 (設楽町に納税義務のない方は、「はい」を選択し、「課税番号」欄には、納税義務がある場合に は「1」を入力し、納税義務のない場合は「0」を8桁入力してください。)

(9)申請先自治体との指名・契約実績

 入札参加資格審査を希望する業種について、入札参加資格申請日から遡って2年以内に、設楽 町から指名通知を受けた実績及び契約実績がある場合は、「有」を、そうでない場合は、「無」を 選択してください。(契約実績「有」を選択した場合は、指名通知を受けた実績「有」を選択し てください。)

| 番号             | 発注工事の種類 (例示)         | 左の工事種類に対し、資格審査申請及び  |  |  |
|----------------|----------------------|---------------------|--|--|
|                |                      | 専門工事の登録を必要とする業種     |  |  |
|                | 一般土木工事               | 土木工事業               |  |  |
| $\mathbf{1}$   | (総合的に建設する橋梁工事等の土木工   | (プレストレストコンクリート構造物工事 |  |  |
|                | 作物を含む。)              | の場合、専門工事の申請が必要)     |  |  |
| $\overline{2}$ | 舗装工事                 | 舗装工事業               |  |  |
| 3              | しゅんせつ工事              | しゅんせつ工事業            |  |  |
|                | (しゅんせつ船を必要とする工事)     |                     |  |  |
| 4              | 造園植栽工事               | 造園工事業               |  |  |
| 5              | 鋼構造物工事               | 鋼構造物工事業             |  |  |
|                | 法面処理、ボーリンググラウト、くい打ち、 |                     |  |  |
| 6              | コンクリート打設、モルタル吹付、種子吹  | とび・土工工事業            |  |  |
|                | 付各工事                 |                     |  |  |
| $\tau$         | 道路標識等設置工事            |                     |  |  |
| 8              | 道路区画線工事              |                     |  |  |
| 9              | 土木工作物塗装工事            | 塗装工事業               |  |  |
| 10             | 建築物塗装工事              |                     |  |  |
| 11             | 下水処理設備工事             | 水道施設工事業             |  |  |
| 12             | 管製作接合工事              | [工事内容に応じて]          |  |  |
|                |                      | 水道施設工事業、鋼構造物工事業     |  |  |
| 13             | 水道施設工事               | [工事内容に応じて]          |  |  |
|                |                      | 水道施設工事業、土木工事業       |  |  |
|                | 機械設備工事               |                     |  |  |
| 14             | (電気設備、電気通信設備、消防施設に該当 | 機械器具設置工事業           |  |  |
|                | するものを除く。)            |                     |  |  |
| 15             | 一般建築工事               | 建築工事業               |  |  |
| 16             | 建築物除去工事              | 解体工事業               |  |  |
| 17             | 防水工事                 | 防水工事業               |  |  |
| 18             | 汚水処理施設工事             | 〔工事内容に応じて〕          |  |  |
|                |                      | 清掃施設工事業、管工事業        |  |  |
| 19             | さく井工事                | さく井工事業              |  |  |
| 20             | 管、空気調和設備、冷暖房設備各工事    | 管工事業                |  |  |
| 21             | 電気設備工事               | 電気工事業               |  |  |
| 22             | 電気通信設備工事             | 電気通信工事業             |  |  |
| 23             | 畳工事                  | 内装仕上工事業             |  |  |
| 24             | 建具工事                 | 建具工事業               |  |  |
| 25             | 消防施設工事               | 消防施設工事業             |  |  |

別表1 発注工事の種類に対し資格審査申請及び専門工事の登録を必要とする許可業種(例示)

(注)一般土木工事及び一般建築工事以外の工事でも当該発注工事の内容が、技術、その他の理由 により、土木工事業者又は建築工事業者への発注が適当と認められる場合は、この表に関わらず、 その工事を一般土木工事又は一般建築工事とする場合があります。

| 略号 | 業種名             | 略号 | 業種名       | 略号 | 業種名     |
|----|-----------------|----|-----------|----|---------|
| 土  | 土木工事業           | 鋼  | 鋼構造物工事業   | 絶  | 熱絶縁工事業  |
| 建  | 建築工事業           | 筋  | 鉄筋工事業     | 通  | 電気通信工事業 |
| 大  | 大工工事業           | 舗  | 舗装工事業     | 園  | 造園工事業   |
| 左  | 左官工事業           | しゅ | しゅんせつ工事業  | 井  | さく井工事業  |
| レ  | とび・土工工事業        | 板  | 板金工事業     | 具  | 建具工事業   |
| 石  | 石工事業            | ガ  | ガラス工事業    | 水  | 水道施設工事業 |
| 屋  | 屋根工事業           | 塗  | 塗装工事業     | 消  | 消防施設工事業 |
| 電  | 電気工事業           | 防  | 防水工事業     | 清  | 清掃施設工事業 |
| 管  | 管工事業            | 内  | 内装仕上工事業   | 解  | 解体工事業   |
| タ  | タイル・れんが・ブロック工事業 | 機  | 機械器具設置工事業 |    |         |

別表2 「契約を締結する営業所の許可業種」及び「資格審査を希望する業種」の略号

別表3 専門工事を希望する業種の略号

| 業種名      | 工事内容             | 略号 |
|----------|------------------|----|
|          | プレストレスト構造物コンクリート |    |
| 土木工事業    | (PC)             |    |
|          | 道路標識工事           | 標  |
|          | 防護柵工事            | 防  |
|          | 視線誘導標工事          | 視  |
| とび・土工工事業 | 反射鏡工事            | 反  |
|          | 道路鋲工事            | 鋲  |
|          | 遮音壁工事            | 遮  |
|          | 法面保護工事           | 法  |
| 塗装工事業    | 路面標示工事           | 路  |